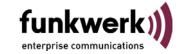

## Release of the SW 7.60

Herewith the Software 7.60 for the ICT Systems 46 / 88 / 880 is released.

The SW 7.60 is exclusively a feature – and a bug fix release, please see the contents in the following table.

## **Important remarks:**

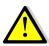

With update from a SW older than 7.3x generally the system will be set to the delivery state. In advance, please save the config. Data and backup them after update of the firmware!

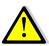

With update to release 7.60 an update of the system telephones is absolute necessary! We suggest to update the IP system phones before update of the system, to avoid problems with registrations!

### Attention:

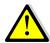

Due to a necessary change of the database structure, the Gateway module has to be set to factory default.

Configurations – done in "older" firmware versions via "Telnet", are not longer usable. It is necessary to setup a ne configuration based on the factory default setting of the gateway. This procedure is also valid for ev. existing backup's from older firmware versions (Put / Get - command)!

| Firmware ICT 46         |                    | WIN-Tools   |               |
|-------------------------|--------------------|-------------|---------------|
| File:                   | ICT46_V7.60 RC 10  | File:       | 7.60 built 20 |
| Firmware ICT 88         |                    | IP Sys Tels |               |
| File:                   | ICT88_V7.60 RC 10  | File:       | V 4.51        |
| Firmware ICT 880 (rack) |                    | Sys Tels    |               |
| File:                   | ICT880_V7.60 RC 10 | File:       | V 4.50        |
|                         |                    |             |               |
| Firmware GW             |                    | LAN TAPI    |               |
| File:                   | ICT GW_V7.60 RC 11 | File:       | V1.32 beta    |

24.04.2009 TM page 1 of 11

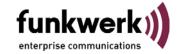

List of bug fixing and changes from Release 7.37 to Release 7.60

Nr. Changes / Bugfixing

# New functions in the system

# New function for ICT 46 / 88 / 880: MWI

MWI (Message Waiting Indication) is a function for analogue – and standard ISDN phones and informs about new messages, e. g.: from a VoiceMail system or from a reception phone. The authorization to receive MWI has to be configured in the subscriber settings of the WIN Tools.

Analogue subscribers: 2 MWI signalisations are supported:

- Ring burst:
  - Display of new messages are initiated by a short ring, followed by the FSK information
- Silent ring:
  - Deletion of a MWI message effects still without ringing

The FEC produkt CA 50 reacts on a MWI message with an envelope in the display. Call-back e.g. to a VoiceMail system is possible. The function must be activated in the WIN-Tools.

**ISDN phones:** The MWI message is send via FACILITY massage. Call-back e.g. to a VoiceMail system is possible. The function must be activated in the WIN-Tools.

## MWI activation from a VoiceMail system:

MWI is already signalled by a special function key – other types of phones receive a special dial tone. With a flag in the WIN Tools, an additional phone specific MWI signalisation can be activated.

## MWI activation from a authorised telephone (Hotel):

The MWI Signalisierung can manually switched on / off from a reception telephone with the feature code:

### \*70nnn# und #70nnn#

At the guest telefone, the call-back number will be registered into the call-back list, as well as a special dial tone will be activated – under condition that the MWI flag in the WIN Tools has been activated.

24.04.2009 TM page 2 of 11

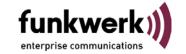

The MWI signalisation can be switched off in 3 different ways:

- Manually by using the feature code (see above)
- By call from the reception's phone during conversatio the MWI signalisation will be switched off
- Call back of the gust to the reception will delete MWI

## New function for ICT 46 / 88 / 880:

## PIN handling of the "Call through" function

The call Through function has been improved and adopted to the function in the T484 The following authentification procedures are now possible:

- Authentifizierung with PIN only,
- Authentifizierung with CLIP only,
- Authentifizierung with CLIP or PIN,
- Authentifizierung with CLIP and PIN

## Important remark:

It is now possible to enable the Call Through access <u>without</u> PIN – only by check of the telephone number!

### New function for ICT 46 / 88 / 880:

## Extension of the integrated calendar with public holidays

To make the integrated calendar function more comfortable and flexible, the calendar was expanded by an additional day (public holiday).

- Up to four switching points are configurable via the PC configurator to switch between day and night variant for the public holidays
- An additional option flag 'use holiday' for each calendar (1 and 2) activates the holidays
- A list of 50 public holidays ia avaliable in the PBX.
  - The name, month and day for each public holiday entry can be configured via the PC configurator
- It is possible, to edit the list of public holidays from via the SysTel specific PBX menu access – with a PIN protected procedure
  - o Entries can be added, deleted or modified

### New function for ICT 46 / 88 / 880:

## **Call Authorization with PIN**

Using a feature code and the individual user PIN allows somebody to make temporarily outgoing calls from foreign phones – under his origin number

- Individual PIN allocation for each user
- With input of the feature code \*5\* and the 4 digit PIN, a subscriber of the ICT is authorised to make outgoing calls from foreign phones – using the authorization of his origin number
- The following settings are taken over from the origin phone:
  - o The MSN of the PIN user
  - The dialing authorisation
  - The trunk settings

**24.04.2009 TM** page 3 of 11

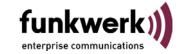

Charge data will be allocated to the PIN user's phone
 After completion of the call, the used phone will set back to the "old" setting.

### **New function for ICT 46:**

## "Feature equalization over all ICT Systems"

The two following features, already available for the ICT 88/880 systems, are now also available for the small ICT 46 system:

- Team signalling "longest free" (simple ACD)
- Hotel API

### **New function for ICT 46 / 88 / 880:**

## "Reset of private data on SysTels"

To delete private data and settings, e.g. after a hotel stay - the reset of SysTel specific user data will now be supported by the PBX software and can be performed in 3 ways:

- Performing a subscriber feature reset via telephone keypad of an authorised phone:
   (\*\*PIN900nnnn) nnnn stands for the respective MSN)
- Check in / Check out of a SysTel (as hotel room telephone) via the PBX menu from a hotel reception telephone
- or via the elmeg hotel API (e. g. Anderwald).

## New function for ICT 46 / 88 / 880:

## "Deactivation of the ISDN synchronisation" (ARS9364)

To solve the problem with different sync taktes e.g. from a GSM gateway, a special flag "no\_trunk\_sync" has been added to the configuration of an ISDN trunk line in the WIN Tools.

Attention: The change causes a resatrt of the ICT system!

This setting is not available for S2M trunks!

## **New function for ICT 46 / 88 / 880:**

## "Mobile subscriber"

Very often in small enterprises, it is necessary to have a parallel signalisation of incoming calls on both the desk phone and the mobile phone or to make incoming calls from the mobile phone to the own company. With the new feature, the mobile is able to use features during the conversation like call hold, call transfer.

- In the ICT Win-Tools beginning with Version 7.60 a mobile phone number (GSM) can be allocated to an internal extension number
  - o At max. 10 allocations are possible system wide
    - Log in / out (disconnection of the allocation) is possible by WIN Tools, internal feature code (\*944 / #944) / or external dial-in with PIN
  - Use of this function in a team is possible but only with parallel signalisation
- With incoming call to the internal extension (or team) a 2<sup>nd</sup> connection will be established to the mobile phone by the ICT
  - Call acceptance at the mobile phone with activate a DTMF receiver in the PBX
  - DTMF feature can now be used from the GSM phone, e.g. Inquiry call, call transfer

24.04.2009 TM page 4 of 11

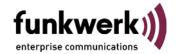

- GMS phone is assigned to an internal number and use the internal number as CLI number
- The \*-key at the mobile phone will be interpreted by the ICT as R-(Flash)key and cause the following reactions due to different call connection status:
  - In conversation status: introduction of Inquiry call, call hold
  - In call inquiry status:
    - Disconnection of the internal calling party back to the 1<sup>st</sup> conversation
  - In call inquiry conversation status:
    - Disconnection of the active conversation, back to the connection on hold
- After pushing the \*-key, the internal dialtone will be signalled at the mobile phone. In case an internal number is dialled – the ringing tone is to hear. In case a 0 has been dialled, the external dial tone ca be heard – it is possible to dial now any number in the public network.

If the mobile phone disconnects during an inquiry call (call or active connection), the call will be transferred.

## New function for ICT 46 / 88 / 880:

## "Day /- Night switching manually"

With the feature code \*9# it is possible to switch the whole system (all teams, TFE's, announcements, etc.) into day mode – feature code #9# switches accordingly back into the night mode. The manual switching is only valid until the next switching point of the calendar – this switching point works in the way as configured in the WIN Tools.

### New function for ICT 46 / 88 / 880:

## "Name display at SIP phones"

It is now possible, to display the callers name (out of the telephone book, or the extension name configured in the WIN Tools) at standard SIP phones (if supported). This function was qualified with SNOM phones.

24.04.2009 TM page 5 of 11

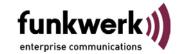

# **VoVPN – Gateway**

## New function for ICT 46 / 88 / 880:

# "coupling improvement of ICT's"

The configuration effort to couple 2 systems was significantly improved. Now it is not longer necessary to configure 2 provider entries (cross connected providers) in each coupled system, now we need only one bidirectional connection:

### example:

ICT 1 Provider ICT 2 Provider

Name:SIP1nachSIP2Name:SIP1nachSIP2Login Name:SIP12SIP2Login Name:SIP12SIP2Passwort:secretPasswort:secret

IP or DNS: ICT2.dyndns.org IP or DNS: ICT1.dyndns.org

Allow login Allow login of a

of a Proxy: yes (flag) Proxy: yes (flag)

Only the IP / DNS address is different.

### New function for ICT 46 / 88 / 880:

## "Connection with MS Exchange"

The connection to the Exchange Server has to be established via one / several IP SIP subscribers – configured with multiple cannels

The following settings in the WIN Tools during configuration of the SIP subscribers are necessary:

- Activation of the fixed IP Address for the SIP Clients
- Input of the fixed IP Adress of the Exchange Server
- Port setting necessary to: Port: 5065
- Protocol: TCP
- The input of a user name is not necessary, because the MS Exchange Server works generally without any authentication

To transfer SIP calls coming from the ICT back into the ICT – the feature 'blind transfer' is now supported in ICT (hasn't to be configured).

### New function for ICT 46 / 88 / 880:

## "Sub exchange scenario with T- TR and ICT"

In a sub exchange scenario e. g. with a T444 connected via provider access to an ICT88 as SIP client there exists a problem when more than one connection will be established. If a second call arrives within the ICT over the same MSN (SIP subscriber) the first call automatically is put on hold.

**Workaround:** A new flag in the WIN Tools – "Allow multiple calls" solves this problem

24.04.2009 TM page 6 of 11

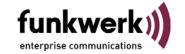

## New function for ICT 46 / 88 / 880: Blind transfer for SIP terminals

The function "Blind Transfer" is already supported in our IP-290 – as expected from the MS Exchange Server. If the 'transfer' key on a SIP phone is pressed during a connection, the user will be asked for a new number input. After the 'ok' key is pressed the call will be transferred to the new destination.

## SIP adjustments

# Adoptions for SIP Providers: Provider 1&1 (ARS 8356)

 After a systemreset we faced problems in renewing the registration – up to a blockage for several hours. A new flag in the WIN Tools "Cancel all registrations after Reboot" (default: off) this problem could be solved.

# Generel SIP adjustment:

# RTP early media connect (ARS 8127)

 This procedure is used to early connect the RTP stream of a SIP call if an announcement is delivered by a public provider. Since some provider signal early media connect, but don't really do it, we created a new flag "Allow early media connect" in the Win-Tools support" (default: on).

# Generel SIP adjustment:

## Beschleunigung des Wahlendes mit # Taste

• To shorten the 5 sec. waiting time (end of dialling timer) of the SIP Provider after an external call, it is now posible so indicate with the # key manually end of dialing As far as the SIP Provider detects this character #, the timer will be ignored and the digits sent to the network per invite message.

# **Bugfixing System**

#### ARS 10767:

During enquiry call to a team, call forwarding doesn't work.

### ARS 10894:

After call axceptance (exceptance via auto attendant) followed by call transfer (after time, or per DISA-function) – this call couldn't be transferred per Call deflection (CD).

### ARS 10871 / 10872:

With day - / Night switching of the call distribution table (\*42\*/#42\*) in connection with announcements, the SIP provider trunks are not considered. Also the switching per calendar for POTS / SIP trunks was not executed.

### ARS 11072:

Rerouting of a caller from Team 1 to Team 2 after time didn't work properly.

24.04.2009 TM page 7 of 11

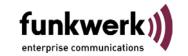

| Bugfixing VoIP Gateway                                                                                                    |                                                                                                    |  |  |  |
|----------------------------------------------------------------------------------------------------|----------------------------------------------------------------------------------------------------|--|--|--|
|                                                                                                    | 6: several eral bug fixing in relation with the Call Trough feature via SIP Provider                                                                                                    |  |  |  |
| The user                                                                                                    | ARS: 9482 The VoVPN gateway supports in relation with internet access the length of the username only with 42 characters – now we expanded to 64 (the WIN Tools support already 64 characters) |  |  |  |
|                                                                                                    | 6: 6805<br>P-Systels the VoiceMail key was without function                                                                                                    |  |  |  |
| Inco                                                                                                    | 6: 11498 / 11251 ming calls over SIP provider Nettel (DK) are rejected. Outgoing connections are sible over the provider.                                                                      |  |  |  |
| ARS                                                                                                    | 6: 11371 It was not possible to synchronise the time from a time server in LAN                                                                                                    |  |  |  |
| Bugfixing WIN – Tools                                                                                                    |                                                                                                    |  |  |  |
| The                                                                                                    | 6 8502: day - / night switching of the call distribution in the WIN Tools is now possible – it ced only by using the feature codes *92* / #92*                                                 |  |  |  |
| Wro                                                                                                    | 6 10028:  ng time for automatic disconnection of the WAN connection in the WIN Tools after storage                                                                                             |  |  |  |
| System telephones                                                                                                    |                                                                                                    |  |  |  |
| <u>^</u> !                                                                                                    | <b>New Firmware</b> (s. page 1) for use of the system telephones with ICT Rel. 7.60 absolut necessary!                                                                                         |  |  |  |
| Export                                                                                                    |                                                                                                    |  |  |  |
| Analogue trunks: Adjustments for Portugal (especially Portugal Telecom):  • Multiple subscriber numbers (max. 3) for analogue trunk lines (POTS) as in T484 already realised (3 entry fields for MSN's are generated in the WIN Tools, if in the |                                                                                                    |  |  |  |

Multiple subscriber numbers (max. 3) for analogue trunk lines (POTS) as in T484
already realised (3 entry fields for MSN's are generated in the WIN Tools, if in the
configuration of the POTS line the flag "Distinctive ringing" was activated. If
distinctive ringing is disabled the standard call distribution (as today) is activated.

If enabled the PBX system recognises the called number depending upon the ringing cycle (distinctive ringing):

| Call number | Cadence/ms                        |
|-------------|-----------------------------------|
| MSN-1       | 1000 on, 5000 off                 |
| MSN-2       | 400 on, 200 off, 400 on, 5000 off |
| MSN-3       | 600 on, 200 off, 200 on, 5000 off |

24.04.2009 TM page 8 of 11

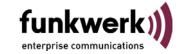

| Analogue trunks:      |           |  |  |  |  |  |  |
|-----------------------|-----------|--|--|--|--|--|--|
| Adjustments for Spain | (ARS 8036 |  |  |  |  |  |  |

• Improvement of CLIP FSK sensability

# **Analogue trunks:**

# **Adjustments for Poland**

CLIP FSK before 1<sup>st</sup> ring

## **Analogue trunks:**

## Adjustments for all countries

- Busy tone detection: the timer is now set to default 3 sec.
- Sev. Bug fixing

# Adjustments for all countries

Country specific dial tone also in use with: LCR, call through, emergency call, SIP Provider (ARS 7726 and 8205)

| Country        | Freq./Hz              | Cadence/ms                           |
|----------------|-----------------------|--------------------------------------|
| Austria        | 420 Hz                | Continuous                           |
| Belgium        | 440 Hz                | Continuous                           |
| Czech Republic | 440 Hz                | 330 on, 330 off, 660 on, 660 off     |
| Denmark        | 440 Hz                | Continuous                           |
| France         | 420 Hz                | Continuous                           |
| Germany        | 420 Hz                | Continuous                           |
| Greece         | 420 Hz                | 200 on, 300 off,<br>700 on, 800 off  |
| Hungary        | 420 Hz                | Continuous                           |
| Italy          | 440 Hz                | 200 on, 200 off,<br>600 on, 1000 off |
| Netherlands    | 440 Hz                | Continuous                           |
| Norway         | 440 Hz                | Continuous                           |
| Poland         | 420 Hz                | Continuous                           |
| Portugal       | 420 Hz                | Continuous                           |
| Slovenia       | 420 Hz                | 200 on, 300 off,<br>700 on, 800 off  |
| Spain          | 420 Hz                | Continuous                           |
| Sweden         | 440 Hz                | Continuous                           |
| Switzerland    | 440 Hz                | Continuous                           |
| United Kingdom | 350+440 Hz<br>(mixed) | Continuous                           |

24.04.2009 TM page 9 of 11

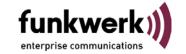

# Adjustments for Norway: SIP Provider Telenor (ARS 9016)

• The SIP "Keep alive function" in Norway must be configurable. This flag is named "Up streaming device with NAT" and is disabled by default (factory) settings.

## Adjustments for France and Italy:

- o ISDN settings for france (National Number Signalling) ARS 9032
  - Problem with the correctness of display the CLIP information
- o "Euronumeris+" trunk lines ARS 9575
  - With those trunk lines weh ad problems with notify messages. The public switch in France and Italy reacts on those messages with error messages and cuts the connection after 4 times hold. We now check for country code ITALY and FRANCE to inhibit the sending of any NOTIFY message!

# **Applications: LAN TAPI**

ARS: 10705

Using the LAN TAPI, it was sporadic not possible to change between 2 connections. Also it was sporadic not possible to establish a 3PTY conference via LAN TAPI.

ARS: 10135

The MSN / DDI wasn't displayed

## **DECT**

## **Trunk lines**

# Other telephones

#### Network

### Service

### **General Details**

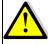

Per setup tool configured VPN tunnels cannot work under this new release - (configuration data cannot be taken over) – it is necessary to configure them new!

24.04.2009 TM page 10 of 11

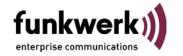

ARS: 7915

## **Emergency numbers via SIP**

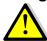

Entries of emergancy numbers in the WIN Tools are routet from the system only via ISDN and POTS – but **not** via IP, because some SIP Provider do not support this feature!!

**Workaround:** No entries of emergency numbers in the WIN Tools. Emergency numbers to be dialled as "normal" telephone numbers. In this case types of trunks are used from the system.

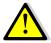

### **Modul Router ICT:**

With Rel. 7.60, due to technical circumstances the TAPI functionality cannot longer be supportet.

Workaround: Use the VoIP Gateways

# Still open – but known problems

ARS: 11515, 10866

## DTMF inband / - outband

We detected a wrong behaviour of DTMF handling by the provider (in this case especially QSC). This behaviour results in double detected DTMF sequenzes. If the provider sends DTMF outband then he must inhibit any DTMF inband information! **See also separate FAQ.** 

#### ARS 11251:

SIP Provider Nettel.dk offers up to 10 MSNs for each SIP account with own login / password. More then 1 SIP account causes problems – calls are not routed correctly!

## ARS: 11261

After a PABX firmware update of the ICT880+ICT880xt, the xt is not restarted. At the ICT880xt the red LED "ERR" is on. After a manual restart the ICT is functional. Without a ICT880xt this problem is not reproducible. On the ICT880xt are DECT and gateway modules installed.

Module DECT and VoVPN Gateway in the ICT xt, causes sporadic problems (disconnections) with the rfp's.

See also separate FAQ.

### ARS: 10751

Probleme in Verbindung mit der Nutzung von pickup nach einem blind transfer

## ARS: 11357

Only when using the bandwidth limitation: Under location -> WAN are configured the bandwidth 128 kbit/sec for upstream and 1024 kbit/sec for downstream.

Incoming connections over external VoIP lines are switched with no audio channels into the direction to the SIP provider.

The english help file is currently in an old version – the new one will be delivered shortly.

24.04.2009 TM page 11 of 11